**Para entrar:** Al llegar a la casa del cliente, asegúrese de tener la siguiente información:

Su identificación de Santrax.

#### 1. **Marque cualquiera de los números de llamada gratuita asignados a su agencia.**

Si tiene dificultades con el primer número de llamada gratuita, use el segundo número.

- El sistema Santrax le responderá: **Para inglés, presione uno (1).**
- **Para español, presione dos (2). Para ruso, presione tres (3). Para hindú, presione cuatro (4). Para chino simplificado, presione cinco (5). Para árabe egipcio, presione seis (6).**

Las indicaciones de llamada se escuchan en los idiomas seleccionados.

2. **Presione el número que corresponda al idioma que desea escuchar.**

Todas las indicaciones para el resto de la llamada se escucharán en ese idioma.

 Santrax le responderá: **"Bienvenido, introduzca su identificación Santrax".**

- 3. **Marque los números de su identificación Santrax en un teléfono de marcación por tonos.**
	- Santrax le responderá: **"Para verificar su identidad, repita: En**

#### **Santrax, mi voz es mi contraseña".**

**NOTA:** si no se ha inscrito en la verificación del altavoz, Santrax omitirá este mensaje. Si este es el caso, omita el paso 4 y luego continúe.

#### 4. Diga: **"En Santrax, mi voz es mi contraseña".**

El sistema Santrax puede pedirle que repita la frase varias veces antes de verificar su identidad.

Santrax le responderá: **"Si esta es una visita de Verificación de Visita Fija usando el dispositivo FVV, presione la tecla asterisco (\*) para ingresar los números de verificación de visita. De lo contrario, presione la tecla numeral (#) para continuar".**

**Indicaciones para realizar llamadas STX Indicaciones para realizar llamadas STX**

Si se trata de una llamada FVV, presione la tecla de asterisco (\*) y consulte la Guía de referencia de llamadas FVV para obtener instrucciones detalladas sobre el proceso de llamada FVV. Si esta no es una llamada FVV, presione numeral (#) y continúe.

- 5. **Presione la tecla numeral (#) para continuar.**
	- Santrax le responderá: **"Seleccione (1) para entrar o seleccione (2) para salir".**
- **6. Presione la tecla con el número (1) para entrar".**
	- Santrax le responderá: **"Recibido a las (HORA)."**
- 7. **Finalice la llamada.**

**Para salir:** Al salir de la casa del cliente, asegúrese de tener la siguiente información:

- Su identificación de Santrax.
- La identificación del cliente.
- Su identificación de servicio y tarea.

#### 8. **Siga los pasos del ❶ al ❺ y luego continúe.**

- Santrax le responderá: **"Seleccione (1) para entrar o seleccione (2) para salir".**
- 
- 9. **Presione la tecla con el número (2) para "Salir".**
	- Santrax le responderá: **"Recibido a las (HORA). Introduzca la primera identificación del cliente o cuelgue si está listo.**
- 10. **Presione los números de la identificación del cliente.**
	- - **Santrax le responderá: "Introduzca la identificación de servicio".**
- 11. **Presione el número de identificación del servicio que realizó.** Consulte la lista de servicios de su agencia.
	- Santrax le responderá: **"Introdujo (SERVICIO). Presione (1) para aceptarlo o (2) para volver a intentarlo".**

- 12. **Presione la tecla uno (1) para aceptar o presione la tecla dos (2) para volver a intentar.** G)
	- Santrax le responderá: **"Introduzca el número de tareas".**
- 13. <sup>(2)</sup> Marque el número total de tareas que realizó para el cliente.
	- Santrax le responderá:**: "Introduzca la identificación de la tarea".**

14. **Presione el Número de tarea que realizó. NOTAS:**

- Consulte la lista de tareas de su agencia.
- Si realizó más de una tarea, espere a que el sistema confirme la tarea y luego introduzca el siguiente número de tarea hasta que haya ingresado todas las tareas realizadas durante la visita.
- Si está realizando una tarea con una lectura, Santrax hará una pausa después de recibir el número de identificación de la tarea. Durante la pausa, presione la lectura apropiada para esta tarea usando la cantidad de dígitos indicada en la lista de tareas.
- Si ingresa un número incorrecto de tarea, presione "00", y el sistema le confirmará diciendo: **"Reiniciando, introduzca la cantidad de tareas"***.* Introduzca nuevamente todos los números de identificación de las tareas.
- Santrax le responderá: **(DESCRIPCIONES DE LAS TAREAS) Ha ingresado (NÚMERO) tareas. "Muchas gracias, hasta pronto".**
- 15. **Finalice la llamada.**

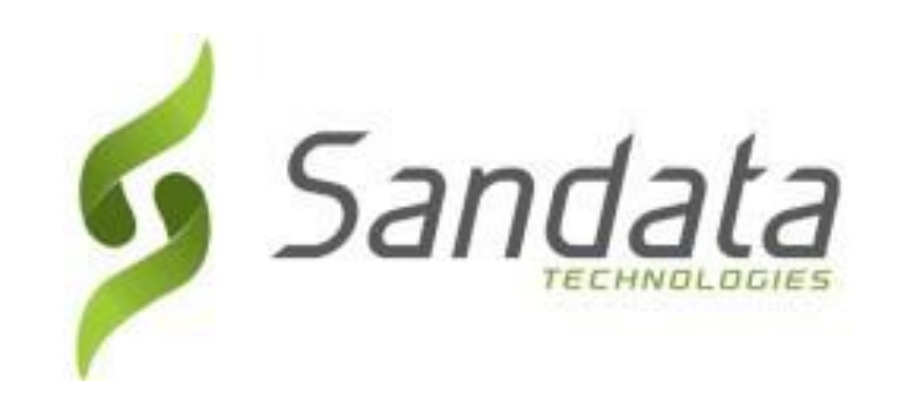

# **Guía de referencia de llamadas DDS:**

### **Número de cuenta de la agencia: STX**

Escriba su número de identificación Santrax que se indica arriba para tenerlo como referencia rápida.

## **Marque: O**

#### **Características:**

Indicación de llamada Verificación de altavoz entrante/saliente - Emp Seleccionar servicio Tarea

Seleccionar idioma Verificación de visita fija - No